# Amazon AWS Tutorial II: Windows and Linux on EC2

Shuang Luan
Department of Computer Science
Department of Radiology
University of New Mexico

### Amazon EC2 Getting Started

- Official Website: <a href="http://aws.amazon.com/ec2">http://aws.amazon.com/ec2</a>
- Sign up (credit card information required).
- Launch Instance
  - <u>http://aws.amazon.com/console/</u>
  - Username: compmed@cs.unm.edu
  - Password:

### Overview

- Understanding AMI (Amazon Machine Image)
- Launching, using and shutting down a Windows instance.
- Launching, using and shutting down a Linux instance.

#### What is an AMI

• A computer cannot run without first loading software but must be running before any software can be loaded, which seems as impossible as to "pull yourself up by your own bootstraps.

# IBM PC Bootstrapping

- Upon starting, an x86 CPU runs the instruction located at the memory location CS:IP F000:FFF0 of the BIOS, which is located at the 0xFFFF0 linear address.
- This memory location typically contains a jump instruction that transfers execution to the location of the BIOS start-up program.

### IBM PC Bootstrapping (cont.)

- The BIOS program runs a power-on self test (POST) to check and initialize required devices and then goes through a list of non-volatile storage devices until it finds one that is bootable.
- A bootable device is defined as one that can be read from, and the last two bytes of the first sector contain the word 0xAA55 (also known as the boot signature).

#### IBM PC Bootstrapping (cont.)

• Once the BIOS has found a bootable device it loads the boot sector to hexadecimal Segment: Offset address 0000:7C00 or 07C0:0000 (maps to the same ultimate address) and transfers execution to the boot code.

# System Image

- A system image is a copy of the entire state of a computer system.
- A system is said to be capable of using system images if it can be shut down and later restored to exactly the same state.
- E.g., hibernation

#### Virtualization

- Hardware virtualization or platform virtualization is the creation of a virtual machine that acts like a real computer with an operating system.
- Software executed on these virtual machines is separated from the underlying hardware resources.
- For example: Virtual PC, Vmware, VirtualBox.

# Amazon Machine Image

- A special type of virtual machine.
- The main component of an AMI is a read-only file system image which includes an operating system (e.g., Linux, UNIX, or Windows) and any additional software required to deliver a service or a portion of it.

#### Thus ...

- In order to use Amazon EC2, one needs to:
  - Select the virtual hardware.
  - Pick an AMI to run on the virtual hardware.
  - Associate security credentials in order to log in to the virtual machine.

#### Overview

- Understanding AMI (Amazon Machine Image)
- Launching, using, and shutting down a Windows instance.
- Launching, using, and shutting down a Linux instance.

# Region Selection

• Amazon has four regions. Each region should be viewed as total separated from each other, i.e., with different images, key pairs, and so on.

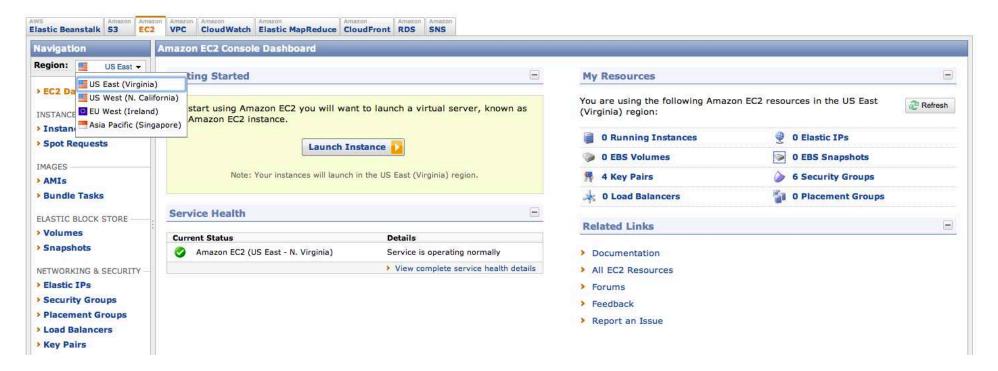

#### Launch a Windows Instance

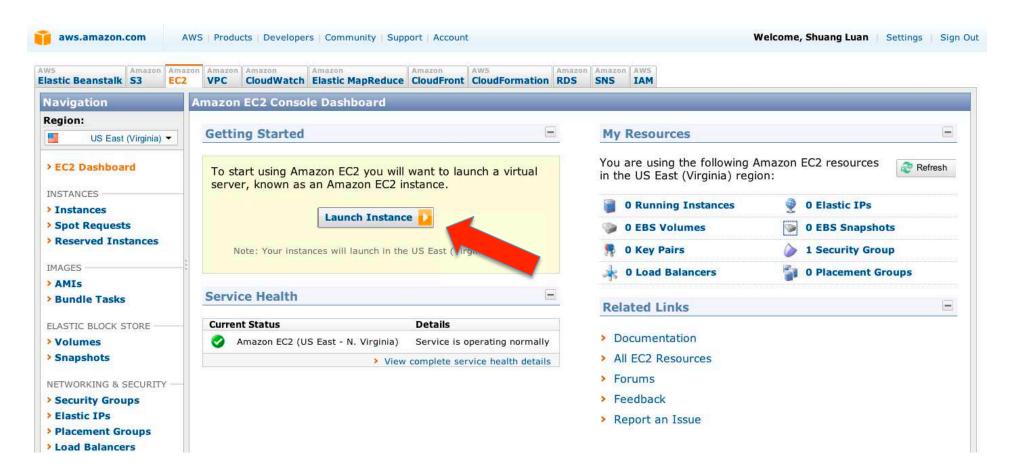

#### Choose an AMI

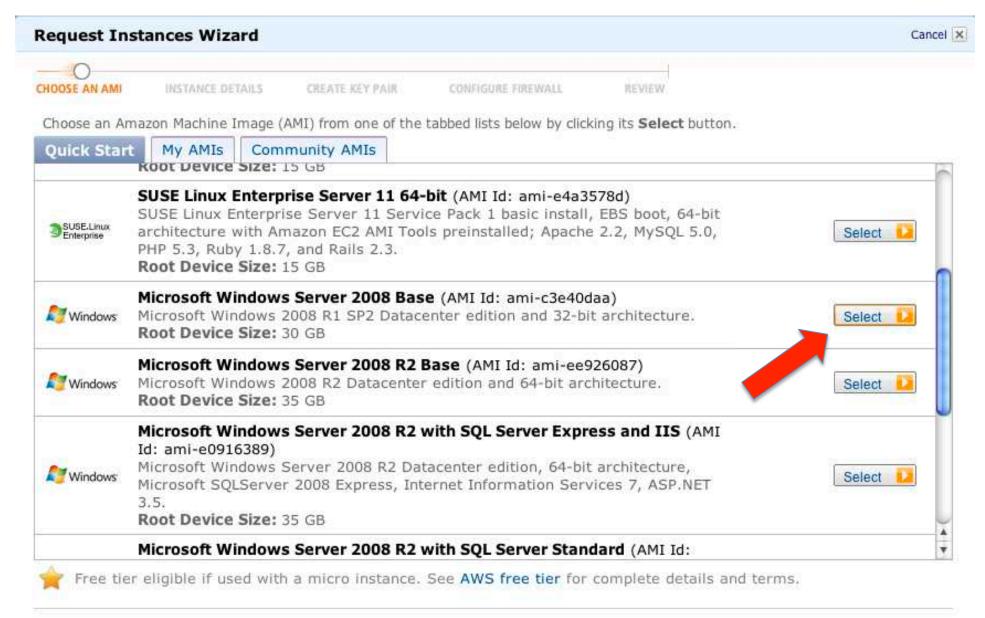

#### Launch Instance

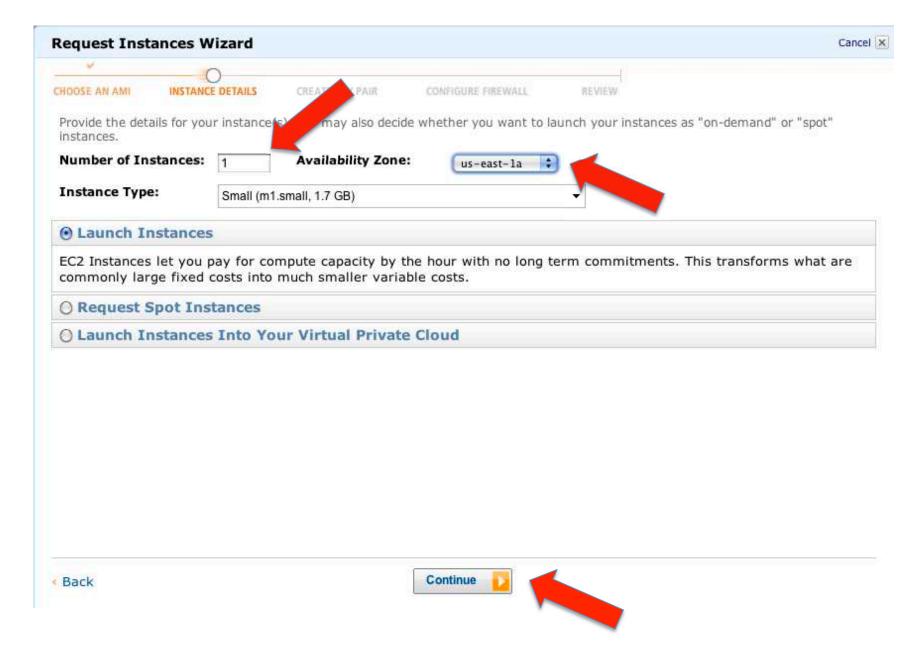

# Advanced Instance Options

| Request Instances Wizard   |                                                                                         |                                                                         |                                                           |                     |
|----------------------------|-----------------------------------------------------------------------------------------|-------------------------------------------------------------------------|-----------------------------------------------------------|---------------------|
| ν.                         | 0                                                                                       |                                                                         |                                                           |                     |
| CHOOSE AN AMI              | INSTANCE DETAILS                                                                        | CREATE KEY PAIR CONFIGURE                                               | E FIREWALL REVIEW                                         |                     |
| Number of In               | stances: 1                                                                              |                                                                         |                                                           |                     |
| Availability Zo            | one: us-east-1                                                                          | a                                                                       |                                                           |                     |
| Advanced I                 | nstance Options                                                                         |                                                                         |                                                           |                     |
|                            |                                                                                         | or RAM disk to use with your inst<br>available from your instances once | tances. You can also choose to enable (<br>e they launch. | CloudWatch Detailed |
| Kernel ID:                 | Use Default 💲                                                                           | RAM Disk ID:                                                            | Use Default                                               |                     |
| Monitoring:                | Enable CloudWatch detailed monitoring for this instance (additional charges will apply) |                                                                         |                                                           |                     |
| User Data:                 |                                                                                         |                                                                         |                                                           |                     |
|                            | ☐ base64 encoded                                                                        |                                                                         |                                                           |                     |
| Termination<br>Protection: | Prevention against                                                                      | accidental termination.                                                 |                                                           |                     |
| Shutdown<br>Behavior:      | Terminate Choo                                                                          | se the behavior when the instance                                       | e is shutdown from within the instance.                   |                     |
|                            |                                                                                         |                                                                         |                                                           |                     |
|                            |                                                                                         |                                                                         |                                                           |                     |
|                            |                                                                                         |                                                                         |                                                           |                     |
| Back                       |                                                                                         | Continue                                                                | - <b>1</b>                                                |                     |

### **Tags**

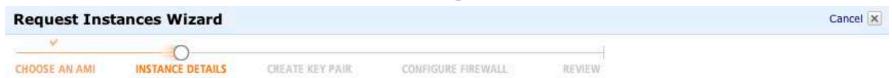

Add tags to your instance to simplify the administration of your EC2 infrastructure. A form of metadata, tags consist of a case-sensitive key/value pair, are stored in the cloud and are private to your account. You can create user-friendly names that help you organize, search, and browse your resources. For example, you could define a tag with key = Name and value = Webserver. You can add up to 10 unique keys to each instance along with an optional value for each key. For more information, go to Using Tags in the EC2 User Guide.

| Key (127 characters maximum) | Value (255 characters maximum) | Remove |
|------------------------------|--------------------------------|--------|
| Name                         |                                | ×      |
|                              |                                | ×      |

Add another Tag. (Maximum of 10)

# EC2 Tag

- Each EC2 tag consists of a key and a value, both of which user defines.
- Tag keys and values are case sensitive.
- Prefix AWS is reserved.
- AWS doesn't apply any semantic meaning to your tags; they're interpreted strictly as strings of characters. AWS doesn't automatically set any tags on resources.

# Key Pair for Accessing the Instance

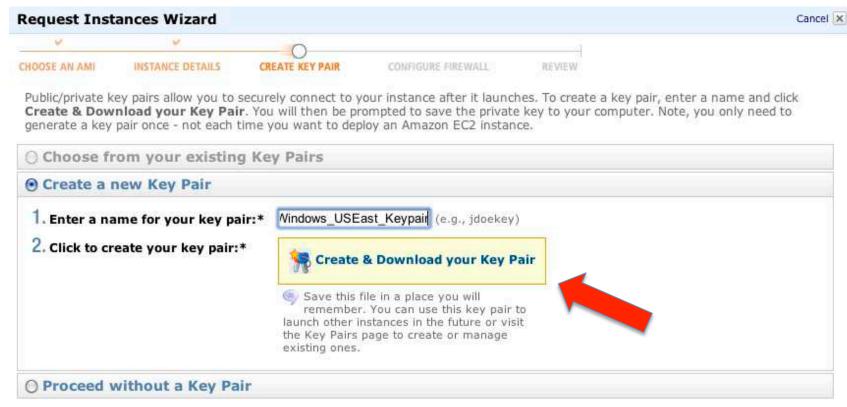

# Key Pair File

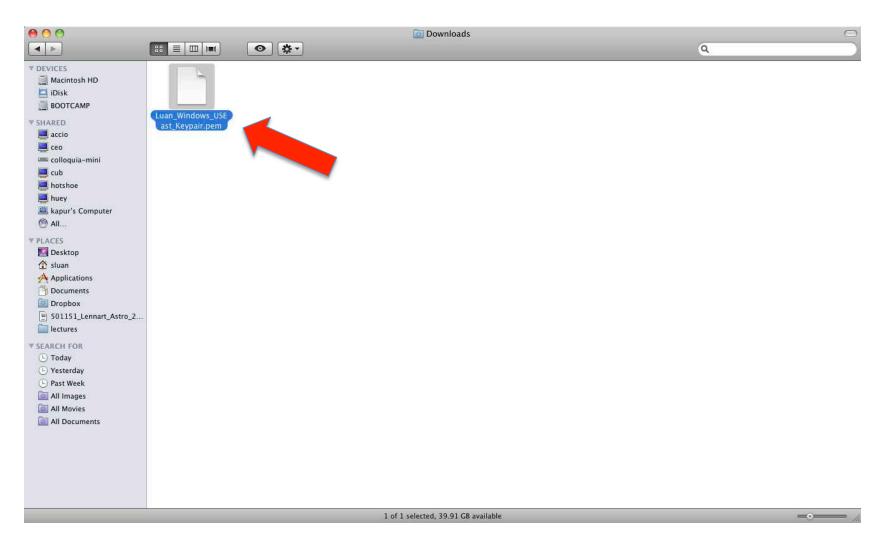

# Public Key System

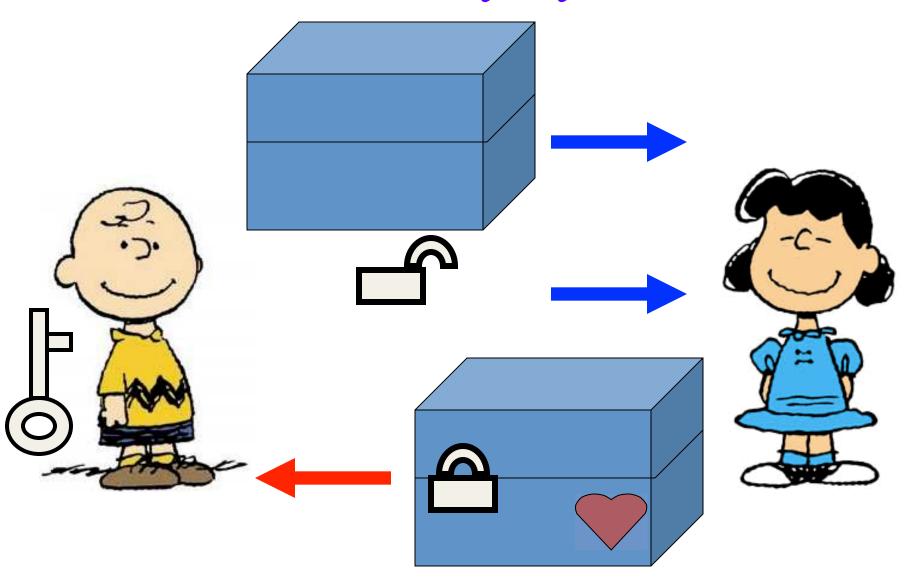

### Key Idea

The key for public system is to construct a one – way encryption function f which is easy to encrypt but hard to decrypt.

For example, the lock box with a lock open is a one - way function. It is easy to put the letter in the box and lock it (i.e., encrypt), but is hard to open the box once it is locked (decrypt).

### RSA Public Key System

- Developed by Ron Rivest, Adi Shamir, Len Adleman in 1977, who later shared the 2002 Turing Award.
- The idea of RSA system is based on number theory in particular the factorization of large numbers.

## Number Theory behind RSA

Let *p* and *q* be distinct primes and *k* is any integer. Then:

- (a) For any integer a with GCD(a,pq) = 1,  $a^{k(p-1)(q-1)} \mod pq = 1$
- (b) For any integer a,  $a^{k(p-1)(q-1)+1} \mod pq = a$ .

### Example

$$p = 5, q = 7, a = 19$$

$$GCD(a,pq) = 1$$

$$k = 3, a^{k(p-1)(q-1)} = 19^{3\times4\times6} = 19^{72}$$

$$= 1.1755991641121183246595167229728 \times 10^{92}$$

$$a^{k(p-1)(q-1)} \bmod pq = 1$$

$$a^{k(p-1)(q-1)+1} = 19^{3\times4\times6+1} = 19^{73}$$

$$= 2.2336384118130248168530817736483 \times 10^{93}$$

$$a^{k(p-1)(q-1)+1} \bmod pq = 19.$$

#### How to use the theorem?

- Suppose we have two primes p and q.
  - -m=pq
  - -n = (p-1)(q-1)
  - -s: GCD(s, n) = 1
- Announce *m* and *s*.
- Encoding
  - Someone wants to send me a message a.
  - Encryption rule: send me  $b = a^s \mod m$
- Decoding:
  - $-\operatorname{GCD}(s, n)=1$ , then ts+kn=1
  - $-b^t \mod m = (a^s)^t \mod m = a^{-kn+1} \mod m = a$

# Security Rules

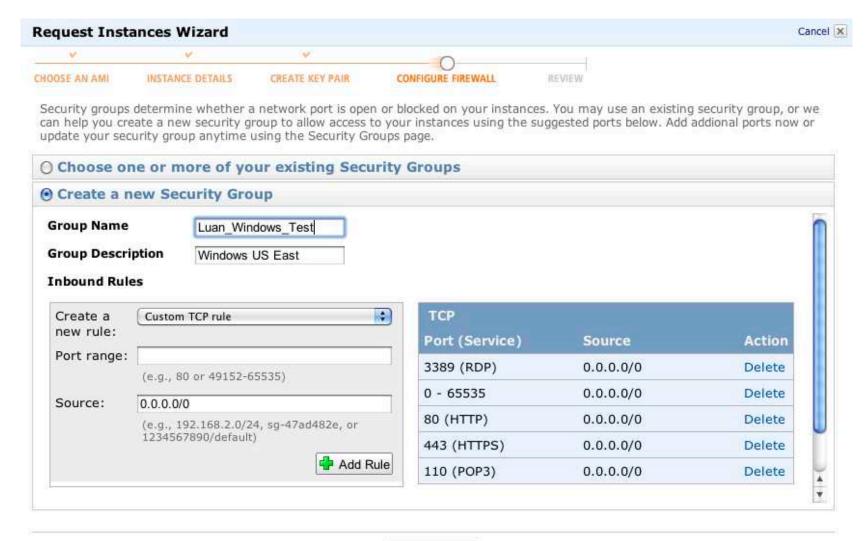

# Summary

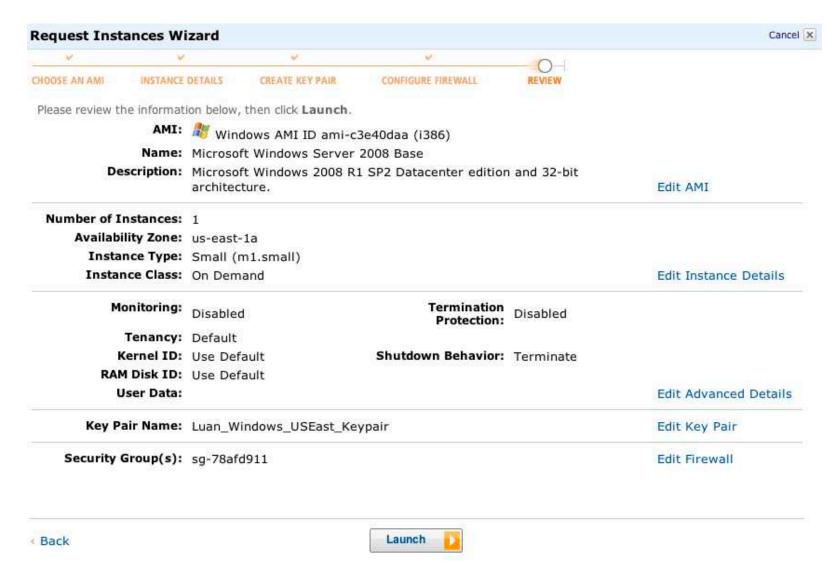

#### Launched

#### Launch Instance Wizard

Cancel X

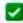

#### Your instances are now launching.

Note: Your instances may take a few minutes to launch, depending on the software you are running.

View your instances on the Instances page

#### Other AWS Features

#### Spot Instances

Spot Instances enable customers to lower their Amazon EC2 costs by up to 75% by bidding on unused capacity and running instances for as long as the maximum bid exceeds the current Spot Price.

Go to Amazon EC2 Spot Instances

#### Reserved Instances

Reserved Instances provide substantial savings over On-Demand instances and ensure that the capacity you need is available to you when required.

Go to Amazon EC2 Reserved Instances

#### Suse Linux Instances

Suse Linux instances are a proven platform with superior reliability and security and are automatically kept up to date with Novell's security patches, bug fixes and new features.

Go to Amazon EC2 running SUSE Linux

Close

### **AWS** Console

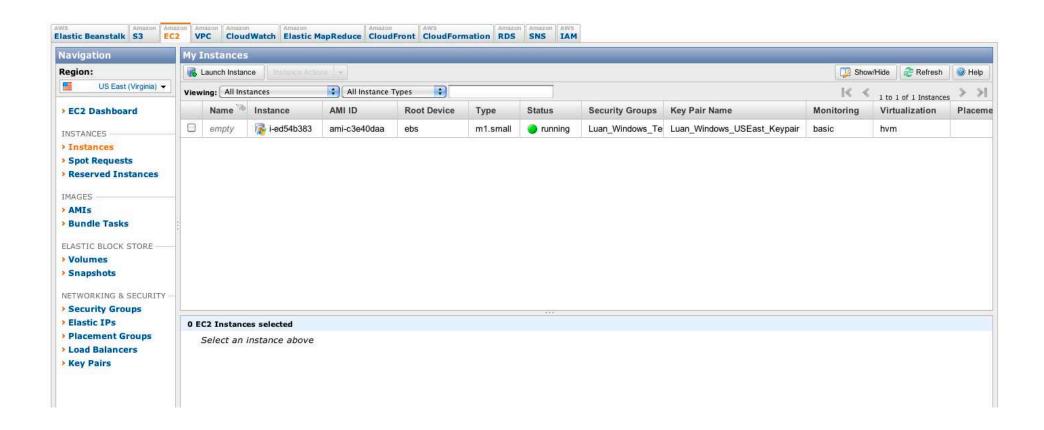

### Retrieve Windows Password

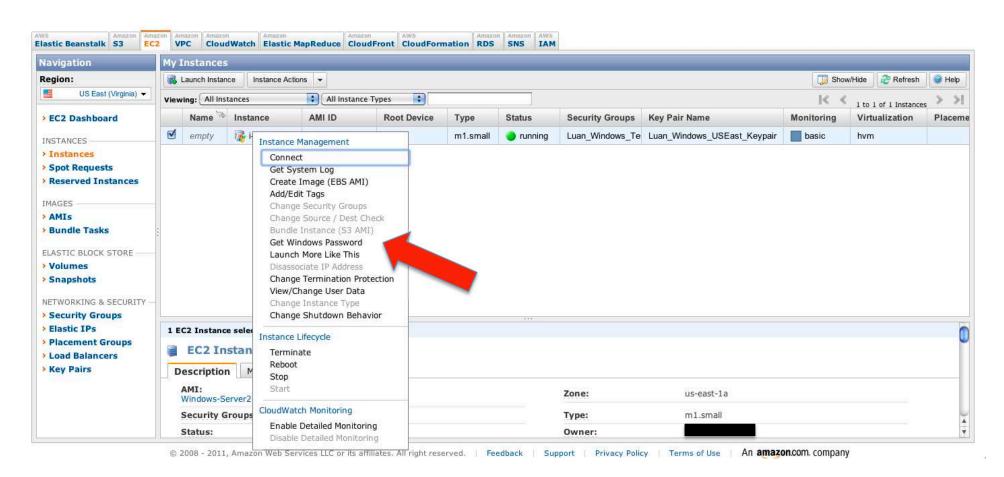

## Retrieving Password (cont.)

#### Retrieve Default Windows Administrator Password

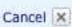

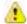

#### Not available yet.

Password generation and encryption can sometimes take more than 30 minutes. Please wait at least 15 minutes after launching an instance before trying to retrieve the generated password.

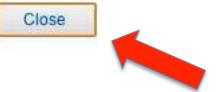

# Retrieving Password (cont.)

#### Retrieve Default Windows Administrator Password

Cancel X

To access this instance remotely (e.g., Remote Desktop Connection), you will need your Windows Administrator password. A default password was created when the instance was launched and is available encrypted in the system log.

To decrypt your password, you will need your key pair for this instance. Simply copy & paste the contents of your private key file into the text box below, then click **Decrypt Password**.

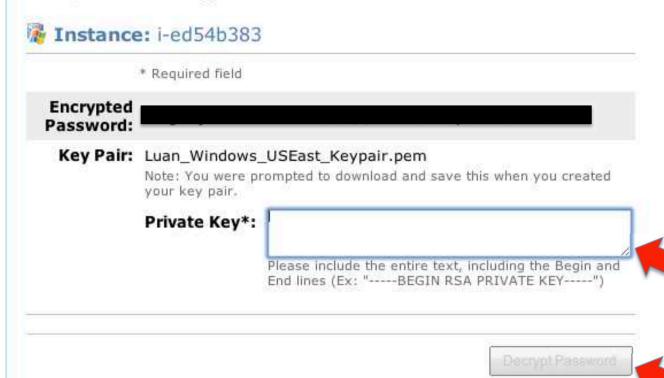

#### After 15 Minutes

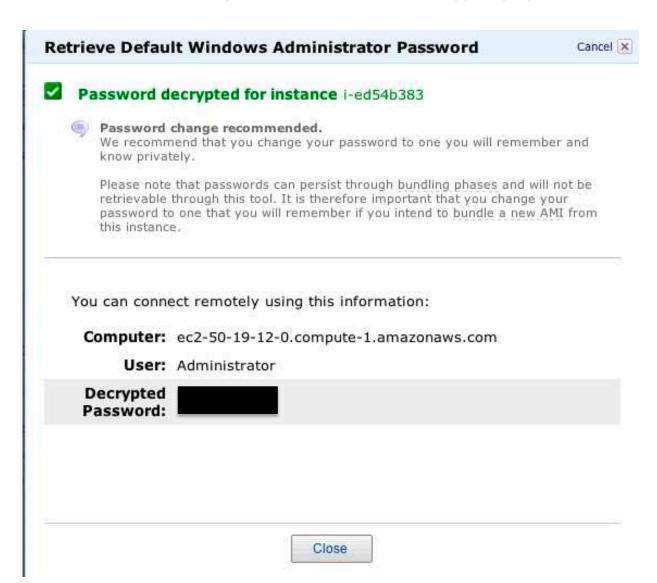

# Connecting to Windows

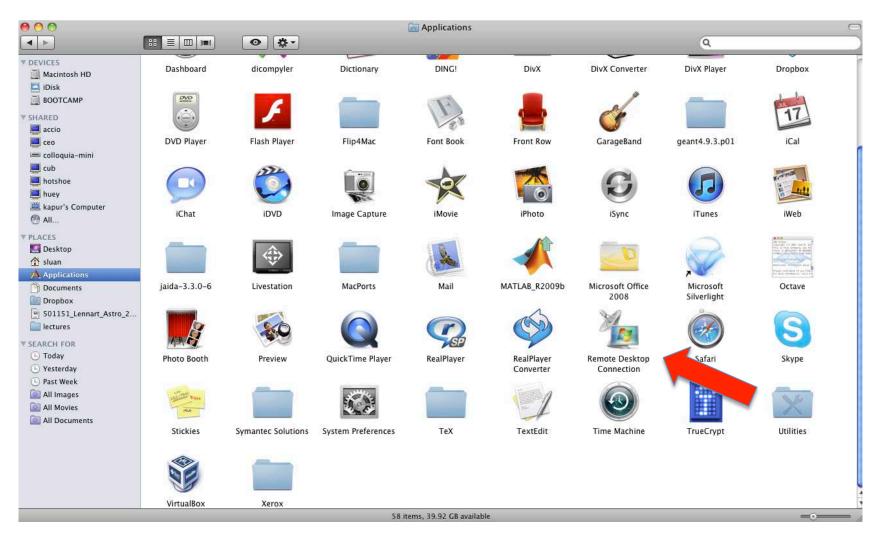

# Connecting to Windows (cont.)

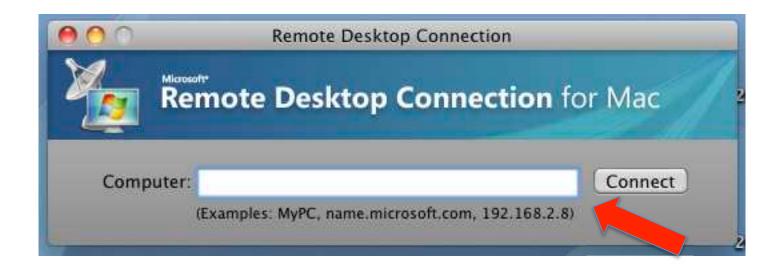

# Connecting to Windows (cont.)

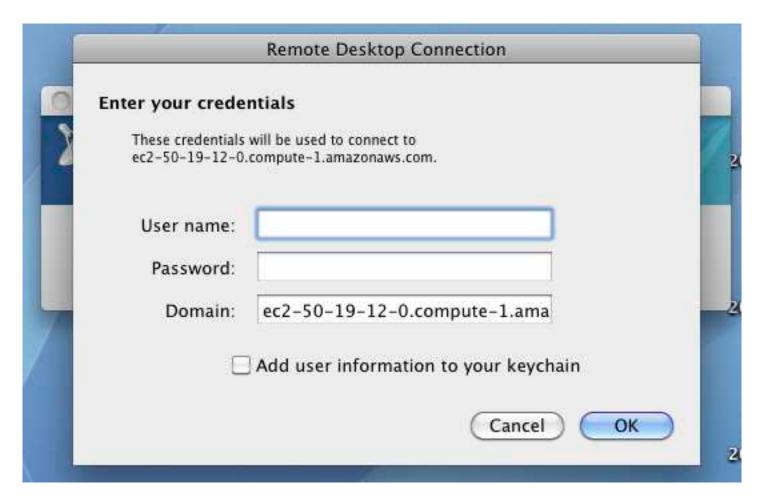

# Connecting to Windows (cont.)

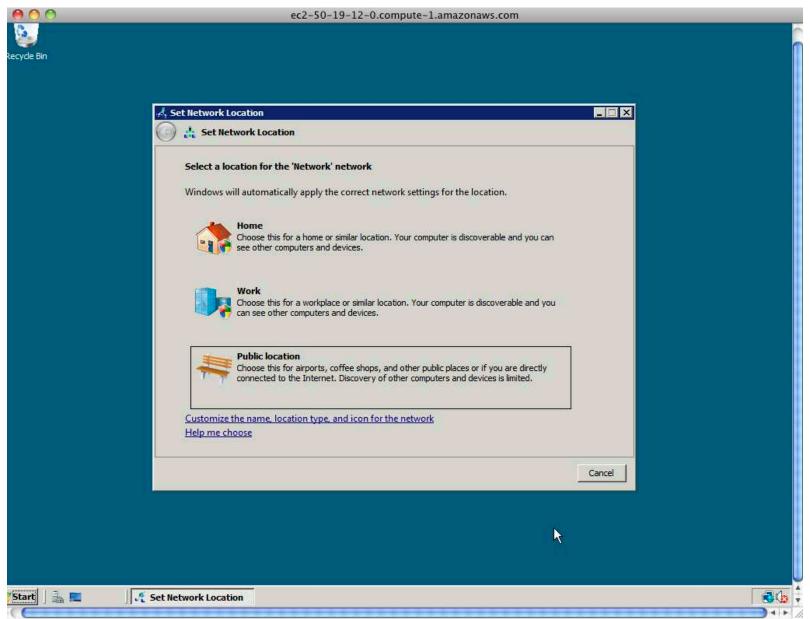

# Using Windows

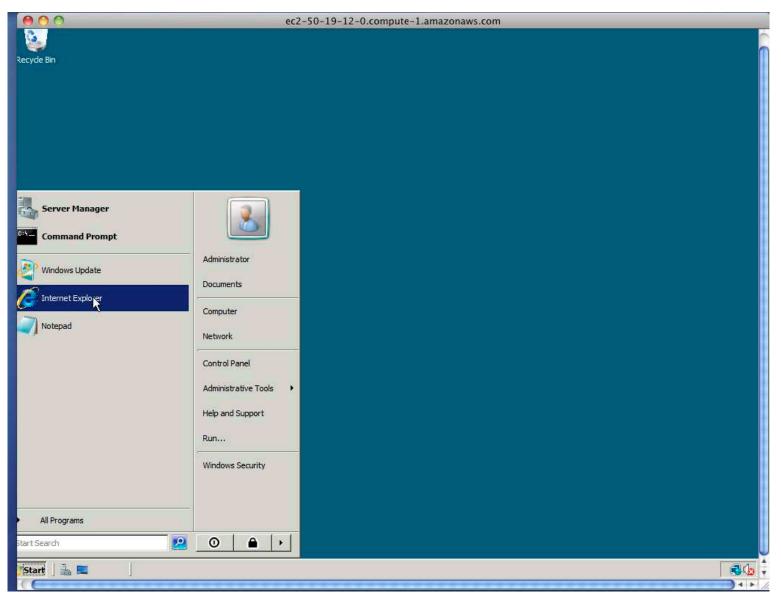

# Using Windows (cont.)

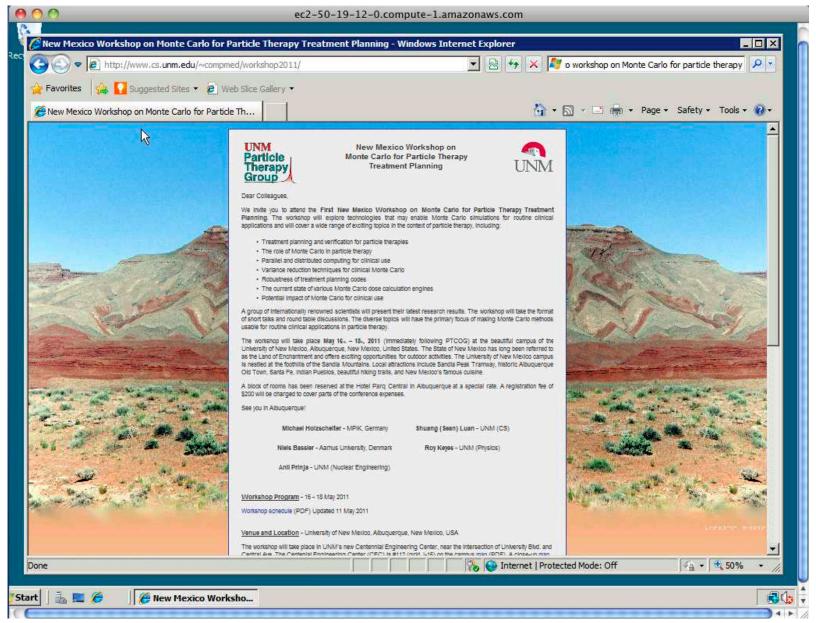

#### Terminate Windows Instance

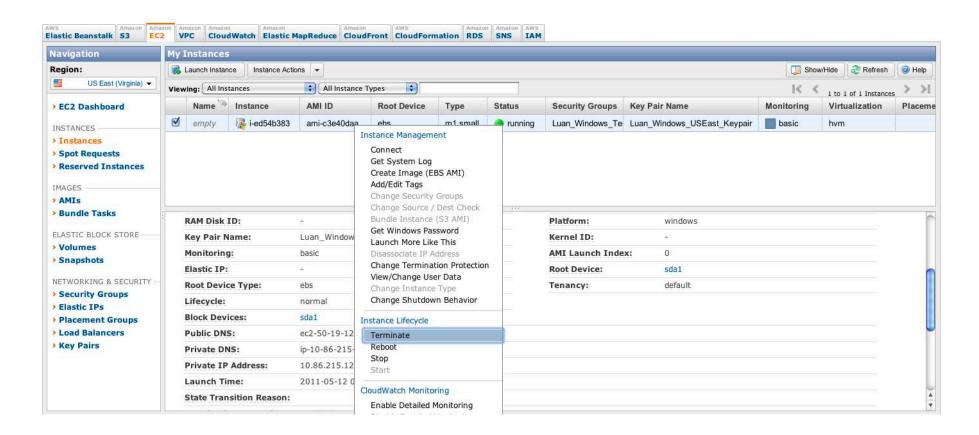

#### Instance Terminated

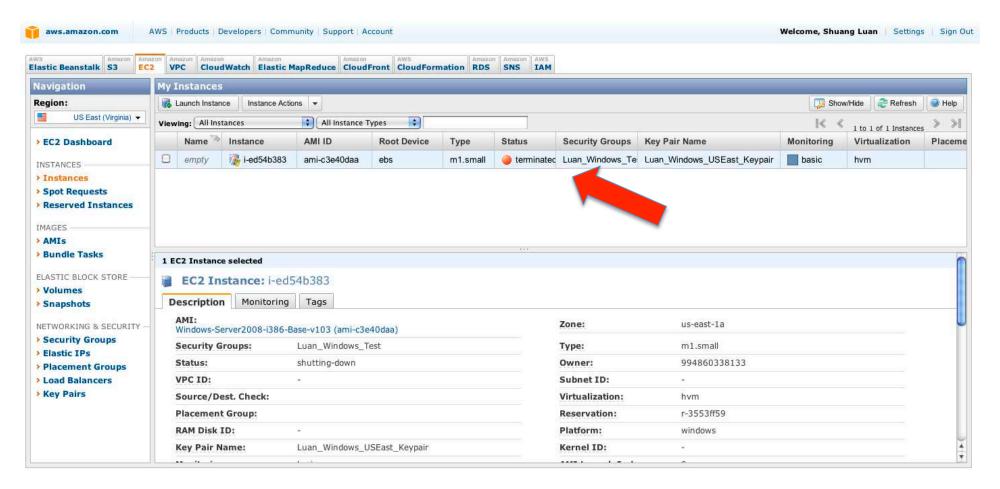

#### Overview

- Understanding AMI (Amazon Machine Image)
- Launching, using and shutting down a Windows instance.
- Launching, using and shutting down a Linux instance.

### EC2 Tab in the Management Console

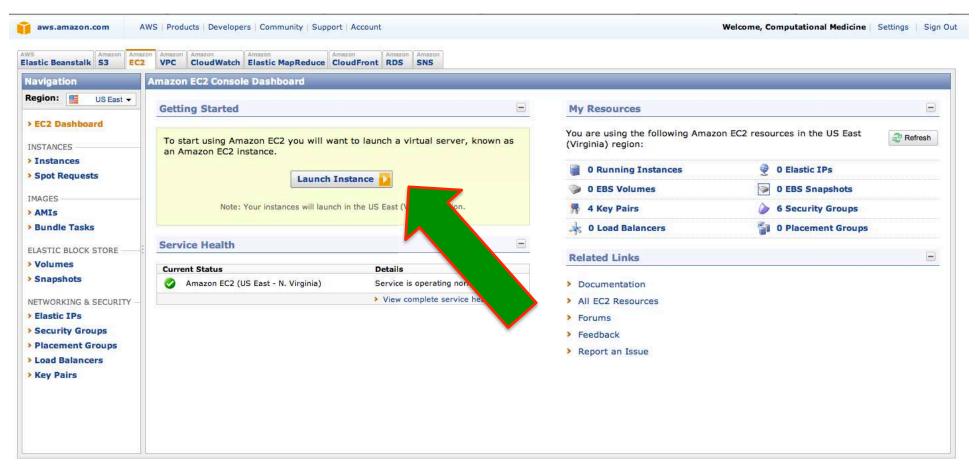

### Request Instance

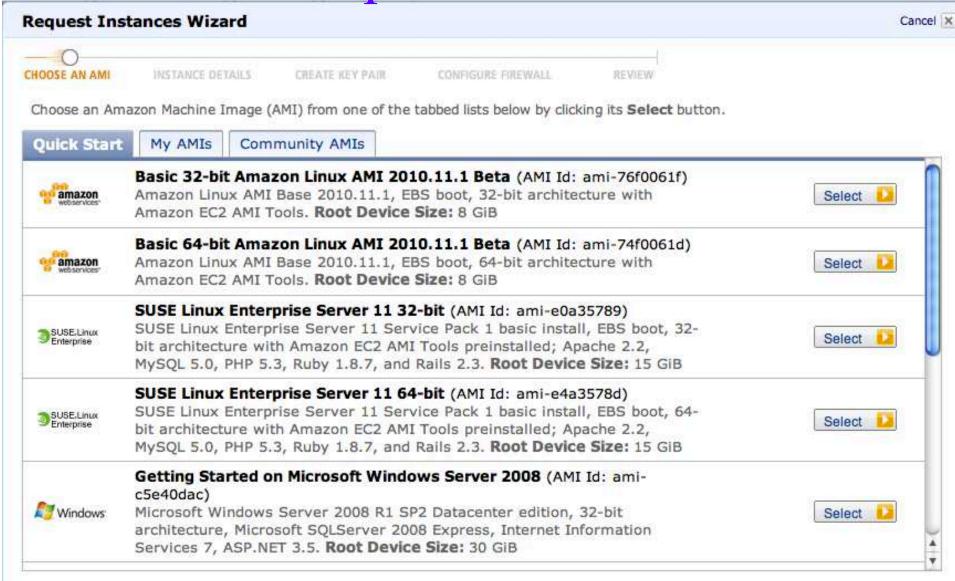

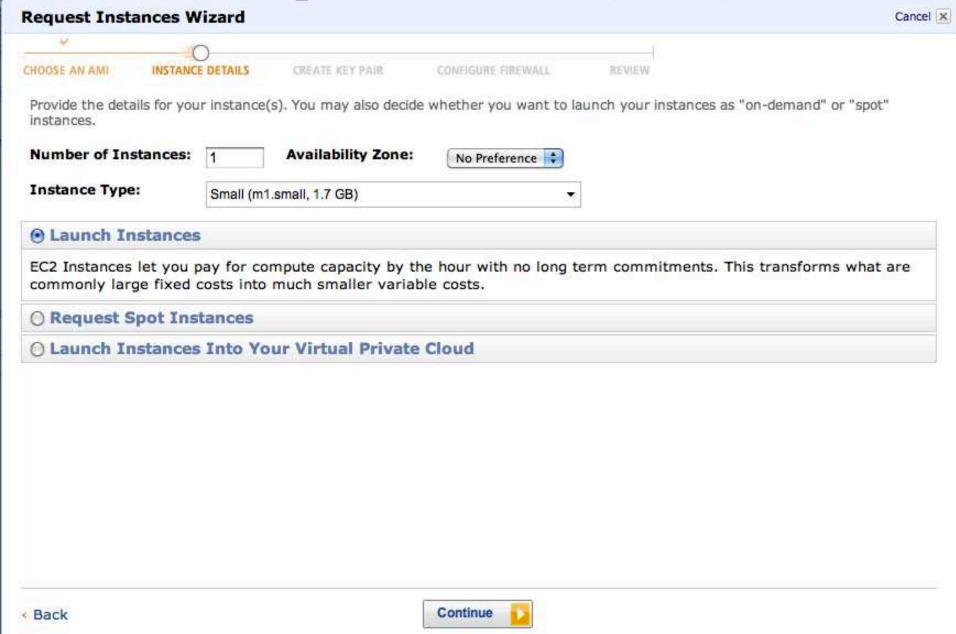

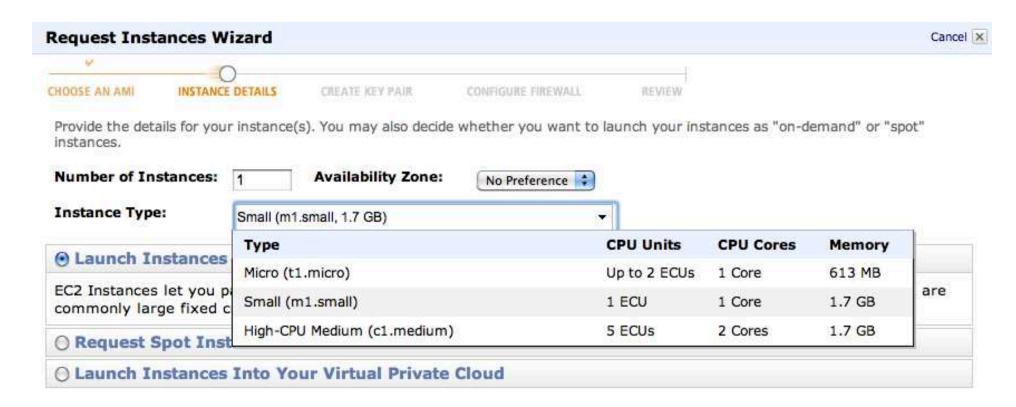

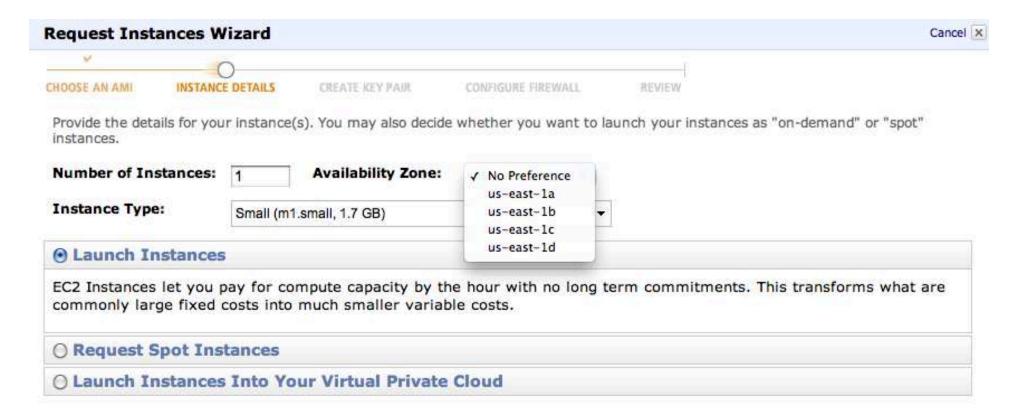

| Request Insta   | ances Wizard     |                                         |                                                             |                                    | Cancel           |
|-----------------|------------------|-----------------------------------------|-------------------------------------------------------------|------------------------------------|------------------|
| V               | 0                |                                         |                                                             |                                    |                  |
| CHOOSE AN AMI   | INSTANCE DETAILS | CREATE KEY PAIR                         | CONFIGURE FIREWALL                                          | REVIEW                             |                  |
| Number of Ins   | stances: 1       |                                         |                                                             |                                    |                  |
| Availability Zo | ne: No Prefe     | rence                                   |                                                             |                                    |                  |
| Advanced In     | stance Options   |                                         |                                                             |                                    |                  |
|                 |                  |                                         | with your instances. You on<br>the stances once they launch | an also choose to enable Clo<br>1. | udWatch Detailed |
| Kernel ID:      | Use Default 💠    |                                         |                                                             |                                    |                  |
| RAM Disk ID:    | Use Default 💠    |                                         |                                                             |                                    |                  |
| Monitoring:     |                  | Vatch detailed mon<br>arges will apply) | itoring for this instance                                   | <u> </u>                           |                  |
| User Data:      |                  |                                         |                                                             |                                    |                  |
|                 |                  |                                         |                                                             |                                    |                  |
|                 | base64 encoded   |                                         |                                                             |                                    |                  |

| Request Inst  | tances Wizard    |                 |                    |        | Cancel X |
|---------------|------------------|-----------------|--------------------|--------|----------|
| V             | 0                |                 |                    |        |          |
| CHOOSE AN AMI | INSTANCE DETAILS | CREATE KEY PAIR | CONFIGURE FIREWALL | REVIEW |          |

Add tags to your instance to simplify the administration of your EC2 infrastructure. A form of metadata, tags consist of a case-sensitive key/value pair, are stored in the cloud and are private to your account. You can create user-friendly names that help you organize, search, and browse your resources. For example, you could define a tag with key = Name and value = Webserver. You can add up to 10 unique keys to each instance along with an optional value for each key. For more information, go to Using Tags in the EC2 User Guide.

| Key (127 characters maximum) | Value (255 characters maximum) | Remove |
|------------------------------|--------------------------------|--------|
| Name                         |                                | ×      |
|                              |                                | ×      |

Add another Tag. (Maximum of 10)

#### Request Instances Wizard Cancel X CHOOSE AN AMI INSTANCE DETAILS CREATE KEY PAIR CONFIGURE FIREWALL REVIEW Public/private key pairs allow you to securely connect to your instance after it launches. To create a key pair, enter a name and click Create & Download your Key Pair. You will then be prompted to save the private key to your computer. Note, you only need to generate a key pair once - not each time you want to deploy an Amazon EC2 instance. Choose from your existing Key Pairs compmedkey compmedroy sluan\_linux\_key O Create a new Key Pai sluan windows key O Proceed without a Key Pair

## Key Pair

• A key pair is a security credential similar to a password, which you use to securely connect to your instance once it's running.

REVIEW

#### Request Instances Wizard

Cancel X

CHOOSE AN AMI INSTANCE DETAILS CREATE KEY PAIR CONFIGURE FIREWALL

Public/private key pairs allow you to securely connect to your instance after it launches. To create a key pair, enter a name and click Create & Download your Key Pair. You will then be prompted to save the private key to your computer. Note, you only need to generate a key pair once - not each time you want to deploy an Amazon EC2 instance.

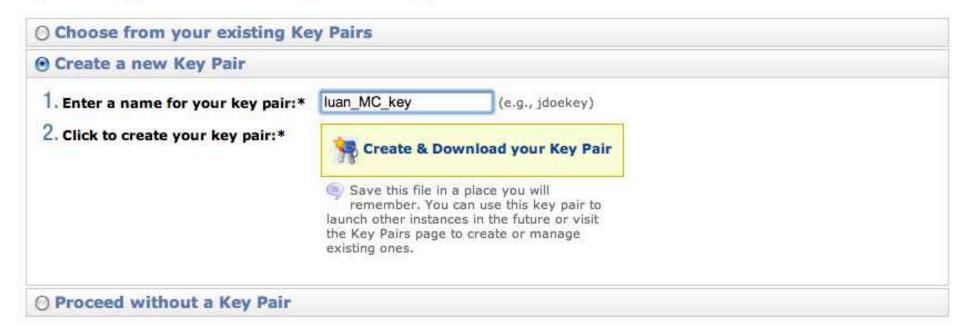

# Secure Shell (SSH)

- Designed to replace Telnet, which send information, notably passwords, in plaintext.
- Intended to provide confidentiality and integrity of data over an unsecured network such as the Internet.
- Uses public-key cryptography to authenticate the remote computer and the user.

# SSH Preparation: Client

- As a user, you generate an "identity" on the client system by running the ssh-keygen.
- This program creates a subdirectory \$HOME/.ssh and inserts in it two files named identity and identity.pub which contain your private and public keys for your account on the client system.
- This latter file can then be appended to a file \$HOME/.ssh/authorized\_keys that should reside on any/all servers where you will make ssh connections.

## SSH Preparation: Server

- As a system administrator, you generate a public and private key pair for the system itself.
- If someone wants to fake the server, they will have to break into the system and steal its private key.
- The biggest task is collecting and distributing the keys that identify all the hosts which run ssh.

#### SSH Authentication

- A user attempts to SSH into the server.
- The server sends its PUBLIC KEY to the user.
- The user checks to see if the PUBLIC KEY exists already in its system. If not, the user is warned. Once the user accepts the key, it is added to the trusted list.
- The user uses the server's PUBLIC KEY to encrypt all communications to the server.
- At the initial stage, this would include user name, password.

### SSH Authentication (cont.)

- The user also sends it's PUBLIC KEY to the server. (NOT the same as the Server's PUBLIC KEY).
- The server uses it's own PRIVATE KEY to decrypt all communications from the user (encrypted using the server's PUBLIC KEY). The server then uses the user's PUBLIC KEY to encrypt all communications to the user.
- The user uses it's PRIVATE KEY to decrypt all communications sent by the server (encrypted using the user's PUBLIC KEY).

#### No Password Authentication

- Client attempts to connect to the server.
- Server checks to see if .rhosts or /etc/hosts.equiv exist (or .shosts and /etc/shosts.equiv)
- Server checks to see if client's host public key is known (i.e. if it exists in /etc/ssh\_known\_hosts or ~/.ssh/ssh\_known\_hosts)
- If found server uses the client's public key and generates an encrypted challenge to the client.
- Client decrypts challenge using its host private key and responds.
- Session is authenticated without use of a password.

### Key Pairs from EC2

- I think the key pair we downloaded from EC2 contains the public and private key used by the client.
- This is why "Amazon does not store the private key for security reasons. This is most easily retrieved from one of the other Compmed staff. If the private key is lost or stolen, then a new public and private certificate should be generated as soon as possible".

#### Request Instances Wizard Cancel X CHOOSE AN AMI INSTANCE DETAILS CREATE KEY PAIR CONFIGURE FIREWALL REVIEW Public/private key pairs allow you to securely connect to your instance after it launches. To create a key pair, enter a name and click Create & Download your Key Pair. You will then be prompted to save the private key to your computer. Note, you only need to generate a key pair once - not each time you want to deploy an Amazon EC2 instance. Choose from your existing Key Pairs Your existing Key Pairs\*: / compmedkey compmedroy sluan\_linux\_key O Create a new Key Pai sluan windows key O Proceed without a Key Pair

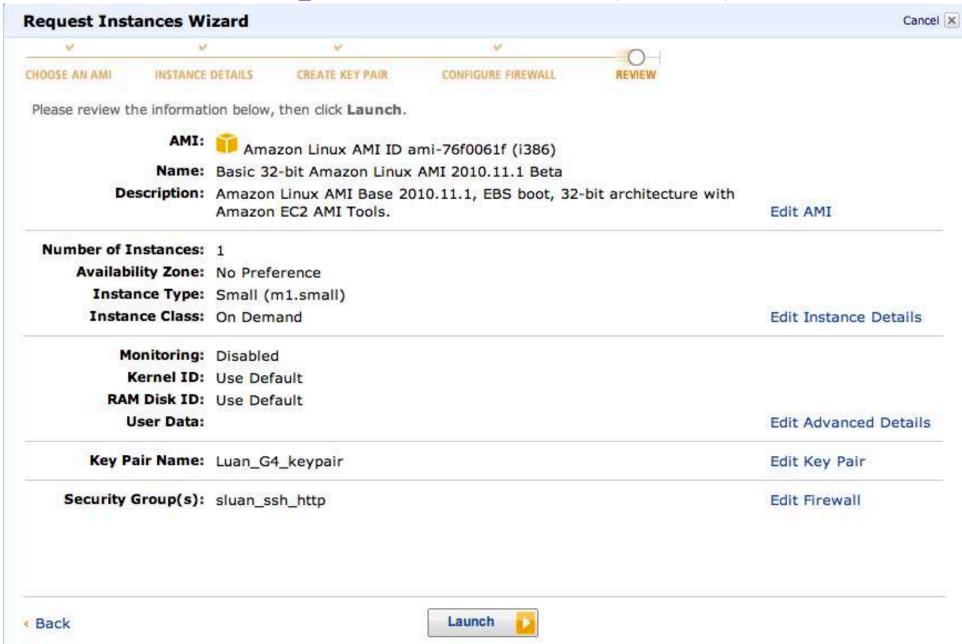

#### Launch Instance Wizard

Cancel X

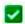

Your instances are now launching.

Note: Your instances may take a few minutes to launch, depending on the software you are running.

View your instances on the Instances page

#### Other AWS Features

#### Relational Database Service

Amazon RDS makes it easy to set up, operate, and scale a relational database deployment. Launch a preconfigured, resizable MySQL deployment in minutes and let Amazon manage automated backups, patching, and high availability replication.

Go to Amazon RDS

#### Volumes

EBS Volumes provide off-instance storage that persists independently of the life of an instance. Add a persistent storage device to an instance using the Elastic Block Store (EBS) Volumes page.

> Go to EBS Volumes

#### **Elastic IPs**

Elastic IP addresses allow you to remap a public IP address to any instance in your account. Elastic IPs also enable you to engineer around problems by quickly remapping your Elastic IP address to a replacement instance.

Go to Elastic IPs

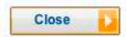

#### Instances

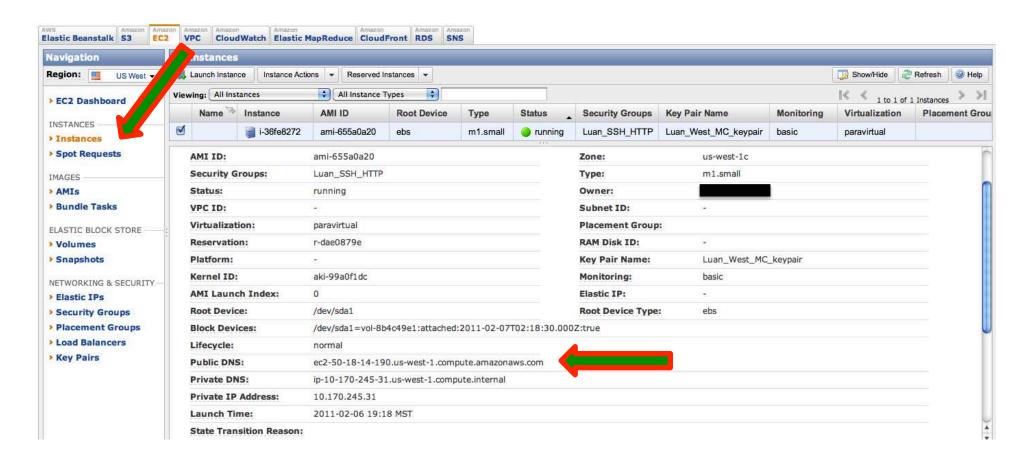

### Login to Instance

000 Shuang-Luans-MacBook-Pro:US West sluan\$ ssh -i Luan West MC keypair.pem root@ec2 -50-18-14-190.us-west-1.compute.amazonaws.com Please login as the ec2-user user rather than root user. Connection to ec2-50-18-14-190.us-west-1.compute.amazonaws.com closed. Shuang-Luans-MacBook-Pro:US\_West sluan\$ ssh -i Luan\_West\_MC\_keypair.pem ec2-user @ec2-50-18-14-190.us-west-1.compute.amazonaws.com | \_\_|\_ ) Amazon Linux AMI ( / Beta See /usr/share/doc/amzn-ami/image-release-notes for latest release notes. :-) [ec2-user@ip-10-170-245-31 ~] \$ which gcc /usr/bin/which: no gcc in (/usr/local/bin:/bin:/usr/bin:/opt/aws/bin:/home/ec2-u ser/bin) [ec2-user@ip-10-170-245-31 ~] \$ which wget /usr/bin/wget [ec2-user@ip-10-170-245-31 ~] \$ which g++ /usr/bin/which: no g++ in (/usr/local/bin:/bin:/usr/bin:/opt/aws/bin:/home/ec2-u ser/bin) [ec2-user@ip-10-170-245-31 ~]\$

### Installing gcc

```
ec2-user@ip-10-170-245-31:/usr/bin - ssh - 80×24
② ec2-user@i...sr/bin — ssh ⊗
[ec2-user@ip-10-170-245-31 bin]$ uname -a
Linux ip-10-170-245-31 2.6.34.7-56.40.amzn1.i686 #1 SMP Fri Oct 22 18:48:33 UTC
2010 i686 i686 i386 GNU/Linux
[ec2-user@ip-10-170-245-31 bin]$ which rpm
/bin/rpm
[ec2-user@ip-10-170-245-31 bin]$
                                      sudo yum install gcc
/usr/bin/yum
[ec2-user@ip-10-170-245-31 bin]$
```

### Installing g++

ec2-user@ip-10-170-246-221:~ - ssh - 80×24

```
    ⊗ ec2-user@i...221:~ — ssh

[ec2-user@ip-10-170-246-221 \sim]$ sudo yum install gcc-c++
Loaded plugins: fastestmirror, security
Loading mirror speeds from cached hostfile
Setting up Install Process
Resolving Dependencies
--> Running transaction check
---> Package gcc-c++.i386 0:4.1.2-48.14.amzn1 set to be updated
--> Processing Dependency: libstdc++-devel = 4.1.2-48.14.amzn1 for package: qcc-
c++-4.1.2-48.14.amzn1.i386
--> Running transaction check
---> Package libstdc++-devel.i386 0:4.1.2-48.14.amzn1 set to be updated
--> Finished Dependency Resolution
Dependencies Resolved
Package
                                      Version
                                                                 Repository
Installing:
                                      4.1.2-48.14.amzn1
qcc-c++
                         i386
                                                                              3.3 M
                                                                 amzn
Installing for dependencies:
 libstdc++-devel
                                      4.1.2-48.14.amzn1
                                                                              2.8 M
                         i386
                                                                  amzn
```

Transaction Summary

Thank You.